# Zephyr in Action

# Real-World Product Development - An Interactive Workshop

Jonas Remmert September 8, 2023

Phytec Messtechnik GmbH - in Collaboration with PHYTEC Embedded Pvt. Ltd.

1. [Getting Started](#page-2-0)

2. [Setting up the Development Environment](#page-5-0)

3. [Samples, Applications and Products](#page-7-0)

4. [Hands-on Examples](#page-10-0)

# <span id="page-2-0"></span>[Getting Started](#page-2-0)

# WHAT IS **ZEPHYR?**

# An RTOS for IoT

- multiple supported architectures (ARM, RISC-V, x86...)
- Multi-threading
- Power Management

#### and much more!

- Open Source Bluetooth Low Energy Stack
- Networking, USB, Filesystems, Cryptography
- Shell, Logging, Sensors, Display, Audio

# Ideal to build IoT products

- Well supported for a wide range of hardware
- Vendor neutral steering by Linux Foundation

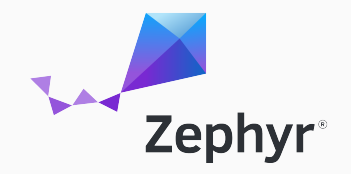

#### Documentation

- Documentation: <https://docs.zephyrproject.org/latest/>
- Getting Started Guide: [https://docs.zephyrproject.org/latest/develop/getting\\_started/](https://docs.zephyrproject.org/latest/develop/getting_started/)
- Supported Boards: <https://docs.zephyrproject.org/latest/boards/>
- Samples and Demos: <https://docs.zephyrproject.org/latest/samples/>

#### Source

- Zephyr source (GitHub): <https://github.com/zephyrproject-rtos/zephyr>
- Out-of-tree application example: <https://github.com/zephyrproject-rtos/zephyr>

<span id="page-5-0"></span>[Setting up the Development](#page-5-0) [Environment](#page-5-0)

# Types of Requirements

- Linux, macOS or Windows 10/11
- Installation requirements (CMake, Python3..)
- Python requirements (west, pyocd..)
- Zephyr SDK that provides Toolchains (gcc, gdb, newlib..)

Everything is described in the Zephyr Getting Started Guide.

<span id="page-7-0"></span>[Samples, Applications and](#page-7-0) [Products](#page-7-0)

# SAMPLES IN **ZEPHYR**

# Samples

- Zephyr provides a wide range of samples
- Samples are located in zephyr/samples/
- Isolated functionality or feature

### Tests

- Tests are located in zephyr/tests/
- Isolated test cases for a feature or hardware
- Useful to test e.g. a device driver

# Applications

• ZSWatch - Open Source Smart Watch: <https://github.com/jakkra/ZSWatch>

### Examples

- Overview: <https://www.zephyrproject.org/products-running-zephyr/>
- Wildlife Tracking and Protection (OpenCollar)
- Wind Turbines (Vestas)
- Hearing Aid (Oticon)
- Wastewater Pump Monitoring (BeST Sensor, German Railways DB)

Do not miss the talk tomorrow at 6 PM: "Why BeST uses OpenSource and Zephyr RTOS"

# <span id="page-10-0"></span>[Hands-on Examples](#page-10-0)

Five different examples that show a (small) subset of Zephyr features.

# Examples

- 1. Hello World
- 2. Logging
- 3. Workqueues (and runtime context)
- 4. Shell
- 5. Sensor
- 6. Bluetooth Low Energy

# PREREQUISITIES TO RUN THE SAMPLES

- Samples located in the Zephyr repository: jremmert-phytec-iot/zephyr-workshop
- Initialize the repository with west or clone into your existing workspace

#### Initialize without existing workspace

west init -m https://github.com/jremmert-phytec-iot/zephyr-workshop --mr main zephyrproject # update Zephyr modules cd zephyrproject west update

#### Add Repository to existing workspace

cd zephyrproject git clone https://github.com/jremmert-phytec-iot/zephyr-workshop # Change west config manifest file location to the zephyr-workshop repository west config manifest.path zephyr-workshop west update

- Structure of a Zephyr Application
- Zephyr Repository: zephyr/samples/hello\_world

# Build

• west build -b qemu\_cortex\_m0 samples/01\_hello\_world

#### -p

#### Run

• west build -t run

### Expected terminal output

\*\*\* Booting Zephyr OS build zephyr-v3.4.0 \*\*\* Hello World! qemu\_cortex\_m0

- Logging API
- Zephyr Repository: zephyr/samples/subsys/logging

# Build

• west build -b qemu\_cortex\_m0 samples/02\_logging

#### Run

• west build -t run

### Expected terminal output

```
*** Booting Zephyr OS build zephyr-v3.4.0 ***
Hello World! qemu_cortex_m0
[00:00.001,570] <err> hello_world: error str
[00:00.001,593] <dbg> hello_world: main: debug str
[00:00.001,605] <inf> hello_world: info str
[..]
```
# 03 WORKQUEUES

- Work items getting called from a queue
- Offload work from interrupt context

# Build

• west build -b qemu\_cortex\_m0 samples/03\_workqueues

#### Run

```
• west build -t run
```
#### Expected terminal output

```
*** Booting Zephyr OS build zephyr-v3.4.0 ***
Work Item Executed - runtime context:
Thread Name: main
Thread Priority: 0
```

```
Work Item Executed - runtime context:
Thread Name: sysworkq
Thread Priority: -1
```

```
Work Item Executed - runtime context:
Thread Name: my_work_q_thread
Thread Priority: 5
```

```
Timer Expired!!
Work Item Executed - runtime context:
ISR Context!
```

```
Work Item Executed - runtime context:
Thread Name: sysworkq
Thread Priority: -1
```
# 04 SHELL

- Interactive Shell with user-defined commands
- Zephyr Repository: zephyr/samples/subsys/shell/shell\_module

# Build

• west build -b qemu\_cortex\_m0 samples/04\_shell -p

#### Run

- west build -t run
- -> press "tab" to show commands

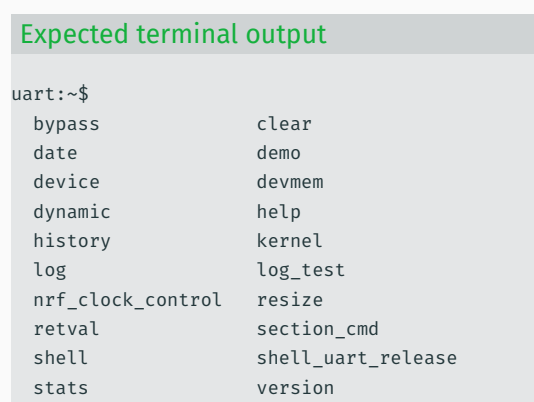

# 04 SHELL

#### List of threads running on the system (shortened)

```
uart:~$ kernel threads
Threads:
0x200008a0 sysworkq
options: 0x0, priority: -1 timeout: 0
Total execution cycles: 137 (0 %)
stack size 1024, unused 856, usage 168 / 1024 (16 %)
*0x20000390 shell_uart
options: 0x0, priority: 14 timeout: 0
Total execution cycles: 144111 (0 %)
```

```
stack size 2048, unused 896, usage 1152 / 2048 (56 %)
```
0x200006b0 idle options: 0x1, priority: 15 timeout: 0 Total execution cycles: 588177458 (99 %) stack size 256, unused 164, usage 92 / 256 (35 %)

# 05 SENSOR

- TI HDC1010: I2C Temperature and Humidity Sensor
- Zephyr repository: zephyr/samples/sensor/ti\_hdc/

# Build

• west build -b reel\_board samples/05\_sensor -p

#### Flash

• west flash

#### Show Terminal output

- reel board is connected via USB-Serial
- Check serial device (tty dev/com port)
- connect to board via terminal (minicom, tio,..)

#### Expected terminal output (shortened)

```
*** Booting Zephyr OS build zephyr-v3.4.0 ***
Running on arm!
Dev 0x8584 name ti hdc@43 is ready!
Fetching...
Temp = 26.356506 C, RH = 59.747314 %
Fetching...
Temp = 26.406860 C, RH = 59.149169 %
```
# 06 BLE

- BLE Peripheral device, temperature monitor
- Zephyr repository: zephyr/samples/bluetooth/peripheral\_ht
- App to connect: nRF Connect for Mobile (Android, iOS)

# Build

• west build -b reel\_board samples/06\_ble -p

# Flash

• west flash

#### Show Terminal output

- reel board is connected via USB-Serial
- Check serial device (tty dev/com port)
- connect to board via terminal (minicom, tio,..)

#### Expected terminal output (shortened)

\*\*\* Booting Zephyr OS build zephyr-v3.4.0 \*\*\* bt hci core: HW Platform: Nordic Semiconductor bt hci core: HW Variant: nRF52x bt hci core: Firmware: Standard BT controller 3.4 bt hci core: Identity: CC:42:FB:73:2F:36 (random) bt hci core: HCI: version 5.4 rev 0x0000, mfg 0x05f1 bt hci core: LMP: version 5.4 subver 0xffff Bluetooth initialized temp device is 0x26500, name is temp@4000c000 Advertising successfully started

# 06 BLE - CONNECT TO DEVICE VIA 'NRF CONNECT FOR MOBILE'

#### Terminal output

[..] Connected temperature is 28C Indication success Indication complete

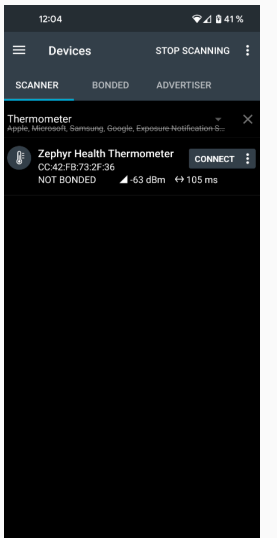

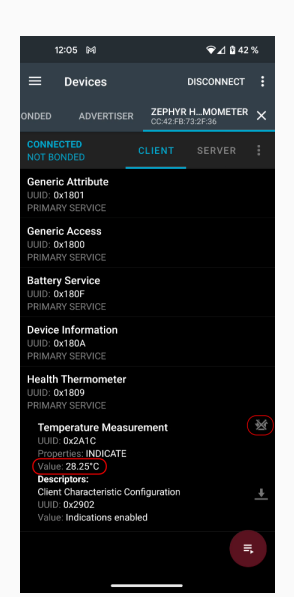

# Now.. let's have some fun with Zephyr!